## TP 2 : Géométrie diérentielle discrète

## Exercice 1 : Aire associée à un sommet

Reprenez la structure de données Half-Edge du TP précédent. Ajoutez à la classe Vertex une méthode barycentricArea() qui calcule l'aire de la cellule barycentrique associée au sommet considéré (voir Figure 1).

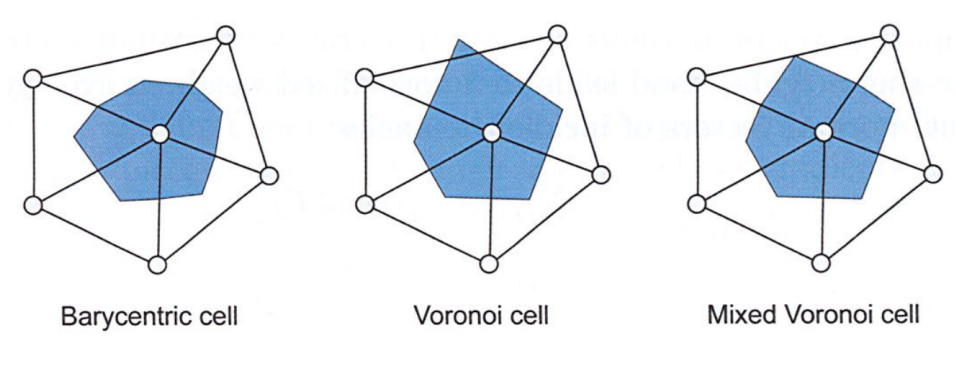

FIGURE  $1 -$  [Botsch et al. 2010]

Ajoutez à la classe Vertex une méthode voronoiArea() qui calcule l'aire de la cellule de Voronoï associée au sommet considéré (voir Figure 1). On montrera que cette aire est donnée par la formule :

$$
A_{voronoi}(x_i) = \frac{1}{8} \sum_{j \in N_1(i)} (cotan\alpha_{ij} + cotan\beta_{ij}) ||x_i - x_j||^2
$$
\n(1)

(voir Figure 2 (a)).

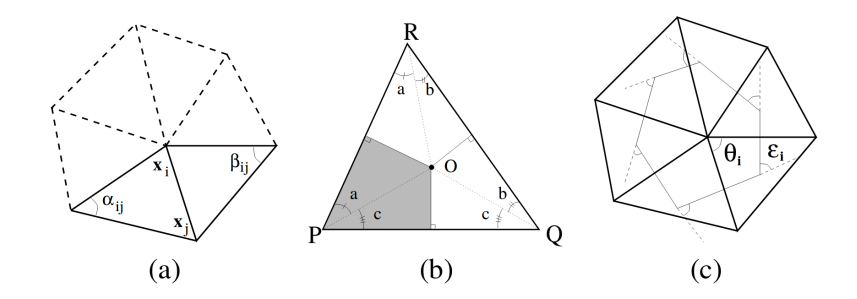

FIGURE  $2 -$  [Meyer et al. 2003]

Ajoutez à la classe Vertex une méthode mixedArea() qui calcule l'aire de la cellule de Voronoï mixte associée au sommet considéré. Pour cela, on remplacera dans le calcul précédent le centre d'un triangle incident au sommet considéré par le milieu de l'arête opposée, lorsque ce centre est en dehors du triangle (voir Figure 1).

## Exercice 2 : Courbures discrètes

Ajoutez à la classe Mesh une méthode exportWithColors() qui sauvegarde un maillage polygonal dont les sommets ont un attribut de couleur dans un fichier au format OFF. Pour cela il suffit de remplacer le mot-clé OFF par le mot-clé COFF en tête du fichier, puis d'ajouter à chaque ligne indiquant les coordonnées d'un sommet 4 flottants correspondant à la couleur du sommet (niveau de rouge entre 0 et 1, niveau de vert entre 0 et 1, niveau de bleu entre 0 et 1, transparence entre 0 et 1).

Ajoutez à la classe Vertex une méthode gaussianCurvature() qui calcule la courbure gaussienne discrète au sommet considéré.

Rappel : la courbure gaussienne discrète au sommet  $x_i$  est définie comme le défaut d'angle en ce sommet :

$$
K(x_i) = \frac{1}{A_i} (2\pi - \sum_j \theta_j)
$$
\n<sup>(2)</sup>

avec  $A_i$  l'aire associée au sommet  $x_i$  et  $\theta_j$  l'angle en  $x_i$  d'un triangle incident à  $x_i$  (voir Figure 2 (c)).

Testez votre méthode gaussianCurvature() avec les trois calculs d'aire de l'exercice précédent. Pour cela créez une échelle de couleur (par exemple du bleu au rouge) et associez une couleur à chaque sommet en fonction de sa courbure gaussienne. Vous visualiserez dans un logiciel comme Meshlab ou geomview les maillages au format OFF colorés. Quelle dénition d'aire vous semble la plus judicieuse ?

Ajoutez à la classe Vertex une méthode meanCurvature() qui calcule la courbure moyenne discrète au sommet considéré.

Rappel : la courbure moyenne discrète au sommet  $x_i$  est définie comme la moitié de la norme du Laplacien en ce sommet :

$$
H(x_i) = \frac{1}{4A_i} \|\sum_{j \in N_1(i)} (cotan\alpha_{ij} + cotan\beta_{ij})(x_i - x_j)\|
$$
\n(3)

Testez votre méthode meanCurvature() avec les trois calculs d'aire de l'exercice précédent.